# **Algorithmes au lycée : Python ?**

Vincent Tolleron

Juin 2014

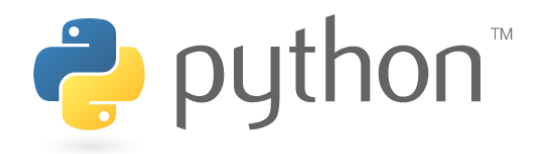

# **Table des matières**

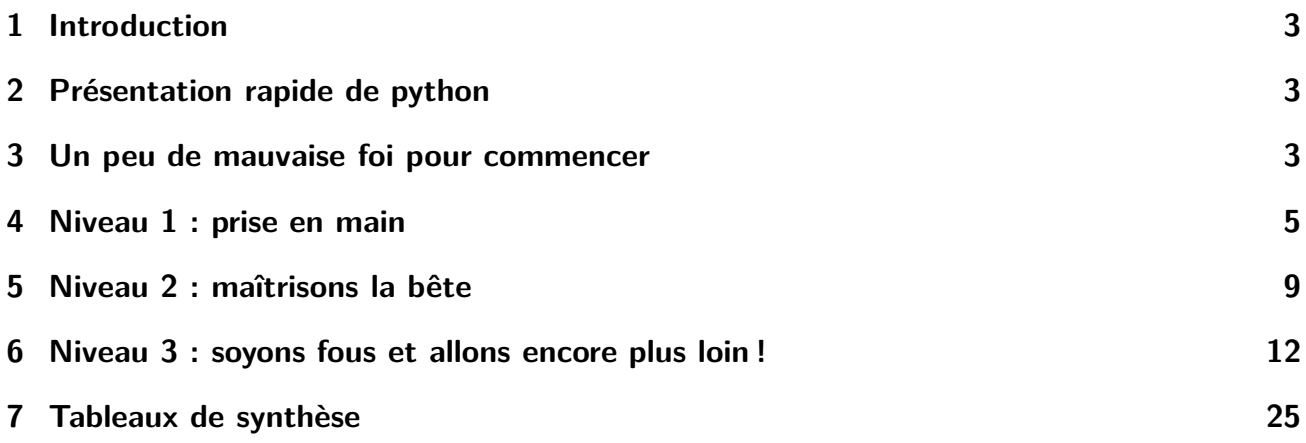

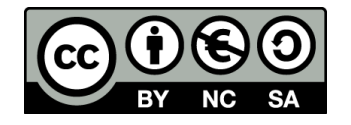

Toutes les images sont la propriété de leurs auteurs respectifs. Cette œuvre est mise à disposition selon les termes de la Licence Creative Commons Attribution - Pas d'utilisation Commerciale - Partage à l'identique 3.0 non transposé.

### © 2014 Vincent Tolleron

Vous êtes libre de reproduire, distribuer, communiquer et adapter l'œuvre selon les conditions suivantes :

- Vous n'avez pas le droit d'utiliser cette œuvre à des fins commerciales.
- Si vous modifiez, transformez ou adaptez cette œuvre, vous n'avez le droit de distribuer votre création que sous une licence identique ou similaire à celle-ci.

Ce document a été réalisé avec le système de composition LTEX.

# <span id="page-2-0"></span>**1 Introduction**

Ce document se veut une introduction au langage de programmation *python*. Le propos n'est pas d'être exhaustif (la documentation officielle de Python, quantité d'ouvrages ou de documents sur le net le sont), mais de proposer une première approche — destinée aux enseignants et aux élèves — d'un langage de programmation moderne.

Les sections de ce document vont par niveau de « difficulté » croissante. Dans le cadre d'une utilisation avec les élèves (et notamment d'une alternative à Algobox) on peut se contenter du niveau 1.

Le contenu de ces page est en grande partie issu du cours dispensé aux terminales scientifiques suivant la spécialité ISN<sup>[1](#page-2-3)</sup> du lycée Frantz Fanon, à Trinité (Martinique). Des erreurs peuvent subsister dans ce document, le lecteur voudra bien m'en excuser et me les signaler le cas échéant (<vincent.tolleron@me.com>). Je ne suis pas informaticien mais professeur de mathématiques, aussi les « professionnels de la profession » voudront bien me pardonner les quelques approximations que j'ai pu commettre.

# <span id="page-2-1"></span>**2 Présentation rapide de python**

#### **La petite histoire**

- Date de naissance : 1990
- Père : Guido Van Rossum (Pays-Bas)
- Pourquoi Python ? À cause de la série humoristique britannique *Monty Python*

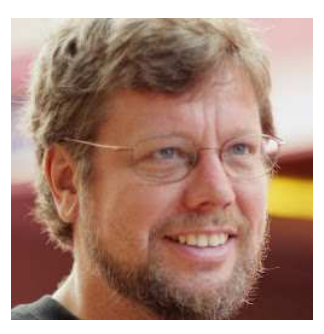

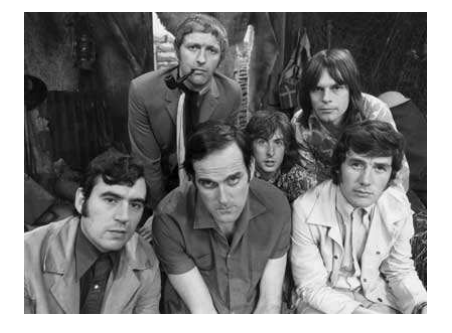

**Caractéristiques de Python [2](#page-2-4)**

- langage de **haut niveau**
- **portable** sur tous les systèmes d'exploitation
- **typage dynamique** : pas besoin de déclarer le type des variables !
- **extensible** (interfaçable avec d'autres bibliothèques et modules)
- sous licence **libre**
- syntaxe « très simple »
- **multiparadigme** : impératif et orienté-objet
- interprété et/ou pré-compilé puis interprété

# <span id="page-2-2"></span>**3 Un peu de mauvaise foi pour commencer**

**Comparaison C/Java/Algobox/Python**

Les quatre programmes suivants calculent 
$$
\sum_{n=1}^{1000} \frac{1}{n^2}
$$
 et affichent le résultats.

<sup>1.</sup> Informatique et Sciences du Numérique

<span id="page-2-4"></span><span id="page-2-3"></span><sup>2.</sup> si vous ne comprenez pas tous les mots de ce petit paragraphe, ce n'est pas très grave

# **En C**

```
# include <stdio.h>
double Invsqr(double n)
{
  return 1/(n*n);
}
int main(int argc, char *argv[]){
  int i, start=1, end=1000;
  for(i=start; i <= end; i++)
    sum +=Invsqr((double)i);
    printf("%16.14f\",sum);
    return 0;
}
```
# **En Java**

```
public class Sum{
 public statif double f(double x){
     return 1/(x*x);
  }
 public statif voir main(String[] args){
    double start=1;
   double end=1000;
    sum=0;
    for(double x=start ; x<=end , x++)
      sum+=f(x);System.out.println(sum);
  }
}
```
# **En Algobox**

```
1 VARIABLES
2 i EST_DU_TYPE NOMBRE
3 sum EST_DU_TYPE NOMBRE
4 DEBUT_ALGORITHME
5 sum PREND_LA_VALEUR 0
6 POUR i ALLANT_DE 1 A 1000
7 DEBUT_POUR
8 sum PREND LA VALEUR sum+1/(i*i)
9 FIN_POUR
10 AFFICHER sum
11 FIN_ALGORITHME
```
### **En Python**

```
print (sum(1/(x*x) for x in range(1,1001)))
```
# <span id="page-4-0"></span>**4 Niveau 1 : prise en main**

# **4.1 Installation**

- On utilisera la dernière version : 3.4.1
- On peut aussi travailler avec la 2.7.7 (quelques différences, mais davantage de modules disponibles).
	- Linux : c'est déjà là !
	- Mac Os : c'est déjà là, mais on peut installer une version plus récente, et surtout l'IDLE (voir plus loin).
	- Windows : faut installer, mais vous devriez en être capable.
- Pour tout cela, une seule adresse : <https://www.python.org/download/>

# **4.2 Python comme calculette**

**Python comme calculette : les opérations de base** On lance l'application IDLE (Integrated DeveLopment Environment<sup>[3](#page-4-1)</sup>)

```
Code
>> 15+1126
>>> 7-3*5
-8
\implies (2-3)*4+2-2
```
Jusqu'ici, tout va bien ...

**Code**  $5,2-1$ (5,1)  $\gg$  3, 2-1, 2  $(3,1,2)$ 

? ?????????

 $\triangleright$  Never forget that most of the programming languages speak english !

Le nombre « 5 virgule 2 » s'écrira donc 5.2 en Python (et en C, Java, etc.)

**Code**  $>> 14/3$ 4.666666666666667

Il s'agit de la division décimale. Si on veut le quotient dans la division euclidienne de 14 par 3 :

**Code**  $>> 14//3$  $\Delta$ 

Et si on veut le reste dans cette division ? Facile ! Il suffit d'utiliser l'opérateur *modulo* : %

<span id="page-4-1"></span><sup>3.</sup> ou un hommage à Eric Idle, un des co-fondateurs des Monthy Python

**Code**  $>>$  14 % 3  $\overline{2}$ 

Pour obtenir des puissances :

**Code** >>> 2\*\*3 8 >>> 1.05\*\*12.5 1.8402051355485856

Python manipule les nombres complexes :

```
Code
>>> (1+1j)*22<sub>j</sub>\gg \frac{1}{(1+1j)}(0.5 - 0.5)
```
#### **On veut plus de maths !**

Pas de panique, tout est prévu, il suffit d'importer au début de la session (ou du programme) le module math :

**Code** >>> from math import \*

Toutes les fonctions, constantes, etc. du module math seront alors disponibles :

```
Code
 \gg sqrt(4)2.0
 >>> cos(pi)
 -1.0\gg exp(1)2.718281828459045
```
Attention le logarithme népérien se note log :

```
Code
 >> log(2)0.6931471805599453
```
Pour le logarithme décimal :

```
Code
>> log(2, 10)0.30102999566398114
```
### **4.3 Python pour « faire tourner » des algorithmes**

Dans IDLE, on va quitter le mode « shell » (interprété) pour le mode « compilé » :

- Menu File → New Window
- On tape ensuite son programme en entier.
- On sauvegarde.
- On compile (Menu Run  $\rightarrow$  Run Module ou F5)
- Toute ligne de code commençant par # est un commentaire, ignoré lors de l'exécution du programme.
- Un bon programme doit être abondamment commenté !

#### **Un premier exemple qui parle de lui même**

*Exercice.* Calculer et afficher les 20 premiers termes de la suite (*un*) définie pour tout *<sup>n</sup>* <sup>∈</sup> <sup>N</sup> par  $u_0 = 0$  et  $u_{n+1} = \sqrt{1+u_n}$ .

```
Code
from math import *
u=0for i in range(20):
   print(u)
   u=sqrt(1+u)
```
#### **Analyse de l'exemple**

- ligne 1 : importation du module math
- ligne 2 : on affecte à une variable u la valeur 0
- ligne 3 : début de la boucle « pour »
- ligne 4 : affichage du terme courant
- ligne 5 : calcul du terme suivant, affectation au terme courant, et fin de la boucle

#### **Premières remarques**

- les variables utilisées (ici u et i) ne sont pas à déclarer
- l'affectation d'une valeur à une variable se fait au moyen du symbole =
- range(20) correspond à la liste des entiers naturels de 0 jusqu'à 19 (20 est donc exclu)
- pas de ; à la fin des lignes
- pas de « end » à la fin de la boucle

Le code obtenu est ainsi *plus concis* que dans la plupart des autres langages de programmation. Parfait, mais ...

- s'il y a une deuxième boucle après ?
- s'il y a une boucle dans une boucle ?
- comment fait python pour s'y retrouver ?

#### **L'indentation**

- En Python, les blocs d'instructions ne sont pas délimités par des mots (endIf, enfFor) ni des symboles ( ; en C), mais par des lignes indentées (décalées) d'un nombre fixe de caractères (4 espaces ou une tabulation en général).
- On peut indenter « à la main » en appuyant 4 fois sur la barre espace, ou une fois sur la touche de tabulation.
- Les bons éditeurs de code feront cela automatiquement.
- Une mauvaise indentation va provoquer des erreurs.

#### **Un petit exercice**

Qu'affichera le programme suivant (on ne triche pas ... ) ?

```
Code
for i in range(3):
    print(i)
    for j in range(2):
         print(i+j)
```
**Un petit exercice**

Déterminer le plus petit entier *<sup>n</sup>* à partir duquel 1,05*<sup>n</sup>* <sup>&</sup>gt; <sup>100000</sup>

```
Code solution
n=0while 1.05**n<= 100000:
   n=n+1print("le plus petit entier cherché est: ",n)
```
 $\bullet \leq$  signifie  $\leq$ 

• dans une boucle while, l'incrémentation n'est pas automatique

**Un test**

```
Code
for a in range(20):
    if a''_03 == 0:
        print(a,'est multiple de 3')
    elif a_{0}^{0}3 == 1:
        print(a,'est congru à 1 modulo 3')
    else :
        print(a,'est congru à 2 modulo 3')
```
 $\bullet$  un test d'égalité entre deux valeurs se fait au moyen de  $==$ 

- on peut afficher plusieurs éléments (nombres, texte) avec la commande print
- elifest la contraction de else if

#### **Saisie par l'utilisateur**

Voici un programme qui calcule la somme 1+2+...+*n*, où *n* est un nombre entier saisi par l'utilisateur.

```
Code
n=eval(input('Entrez un nombre entier naturel: '))
S=0for i in range(n+1):
    S=S+iprint(S)
```
• la commande input récupère la saisie de l'utilisateur sous forme d'une chaîne de caractères

• la commande eval évalue la chaîne précédente, et retourne donc ici un entier

• range(n+1) car on veut sommer jusqu'à *n* inclus

On aurait pu remplacer les 4 dernières lignes par :  $sum(range(n+1))$ , mais ce n'est pas transposable à d'autres langages informatiques. À éviter donc en présence d'élèves.

**Lançons un dé 50 fois**

```
Code
from random import *
for lancer in range(50):
    print(" lancer n°", lancer," : ", randint(1,6))
```
**Utilisation d'une fonction**

```
Code
def f(x):
   return x**3-3*x+1
for x in range(3,11):
    print("f(",x,")=",f(x))
```
• une fonction (python) débute par le mot-clé def et retourne une valeur (tout type possible)

• la commande range(3,11) donne la liste des entiers de 3 à 10 inclus.

### **4.4 Des exercices !**

**Des exercices !**

*Exercice.* Écrire un programme qui donne le discriminant et les racines d'un trinôme du second degré, les coefficients étant saisis par l'utilisateur.

*Exercice.* Soit *f* la fonction définie pour tout réel *x* par  $f(x) = \begin{cases} -x^2 + x + 2 & \text{six} \le 1 \\ \ln(x) + 2 & \text{sinon} \end{cases}$  $\ln(x) + 2 \sin \theta$ . Écrire un programme qui permet donne toutes les valeurs de *f* (*x*) pour *x* allant de −4 à 4 avec un pas de 0,5. *Exercice.* Écrire un programme qui permet de déterminer, par dichotomie, la racine cubique d'un nombre *a* à une précision ε. Les nombres *a* et ε étant saisis par l'utilisateur.

# <span id="page-8-0"></span>**5 Niveau 2 : maîtrisons la bête**

### **5.1 Les listes**

- Structure importante en Python.
- Une liste est une collection ordonnée d'objets (pas forcément de même nature).
- Une liste est délimitée par des crochets.

```
Code
>>> maListe=[1,3,"a",3.1416,"lol"]
>>> maListe[1]
3
>>> maListe[-1]
'lol '
>>> len(maListe)
5
```
• Attention : l'indice du premier élément est 0.

• On peut compter à partir de la fin avec des indices négatifs

Quelques méthodes sur les listes, en vrac :

• Ajout d'un élément en queue de liste :

```
Code ajout
>>> liste1=[2,3,4]
>>> liste1.append(6)
>>> print(liste1)
[2,3,4,6]
```
• Ajout d'un élément en une position quelconque :

```
Code (insertion)
>>> liste1.insert(2,'coucou')
>>> print(liste1)
[2,3,'coucou',4,6]
```
• Recherche d'un élément :

```
Code recherche
>>> liste1.index(4)
3
>>> liste1.index(5)
```
• Tester si un élément appartient à une liste :

**Code appartenance** >>> 5 in liste1 False

• Enlever un élément :

```
Code (suppression)
 >>> liste1.remove(4)
 >>> print(liste1)
 [2,3,'coucou',6]
```
(seule la première occurrence est recherchée ou enlevée)

• Concaténation de listes :

```
Code concaténation
 >>> liste1=[2,3,4]
>>> liste2=[4,5,12]
>>> liste3=liste1+liste2
>>> print(liste3)
 [2,3,4,4,5,12]
 >>> print(liste1*3)
 [2,3,4,2,3,4,2,3,4]
```
• Attention à ça :

```
Code
>> 1=[1,2,3]>>> m=l
\gg 1.append(4)
>>> print(l)
[1,2,3,4]
>>> print(m)
[1,2,3,4]
```
Les listes 1 et m pointent vers le même objet, modifier l'une c'est aussi modifier l'autre ! Ce n'est pas le cas avec les variables de type nombre ou chaîne. Pour copier une liste vers une autre afin que les

deux objets soient différents :

```
Code
>> 1=[1,2,3]>>> m=l[:]
>>> l.append(2014)
>>> print(1,m)[1,2,3,2014] [1,2,3]
```
# **5.2 Les chaînes de caractères**

On les déclare à l'intérieur d'apostrophes simples, doubles ou triples (*simple quotes, double quotes, triple quotes*)

```
Code
>>> a='Ceci est un texte'
>>> print(a)
Ceci est un texte
>>> b="éèàçù§"
>>> print(b)
éèàçù§
```
• python 3 supporte l'encodage utf-8 et donc les caractères accentués

**Opérations de base sur les chaînes de caractères**

```
Code
>>> maChaine="Je suis heureux d'apprendre Python et je veux progresser"
>>> len(maChaine)
56
```
La fonction len() retourne la longueur de la chaine (espaces comprises).

```
Code
>>> maChaine.upper()
"JE SUIS HEUREUX D'APPRENDRE PYTHON ET JE VEUX PROGRESSER"
```
De même, la méthode .lower() met toute la chaîne en minuscules.

**Code** >>> maChaine.count("eu") 3

La séquence de lettres eu apparaît trois fois dans la chaîne.

```
Code
>>> maChaine.find("Python")
28
```
La chaine "Python" apparaît à l'indice 28 dans la chaîne (les indices démarrent à zéro).

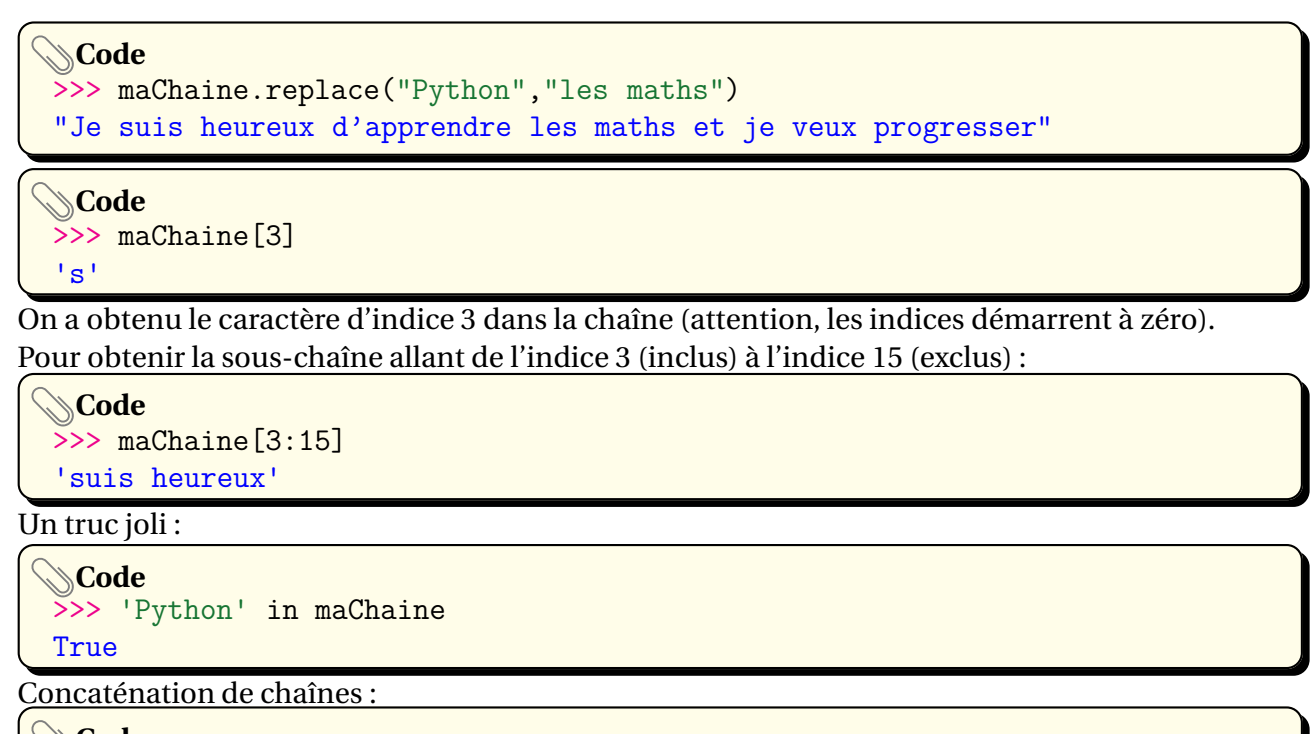

```
Code
>>> tex1='belle marquise '
>>> tex2='vos beaux yeux '
>>> tex3=" me font mourir d'amour "
>>> monTexte=tex1+tex2+tex3
>>> print(monTexte)
belle marquise vos beaux yeux me font mourir d'amour
>>> print(monTexte*4)
```
# **5.3 Encore des exercices !**

*Exercice.* Écrire un programme qui donne la liste des diviseurs d'un entier naturel saisi par l'utilisateur.

*Exercice.* Écrire un programme qui recueille des nombres au clavier et en calcule la moyenne, la médiane, l'étendue, les premiers et troisièmes quartiles (au sens du programme de seconde).

*Exercice.* Écrire un programme qui inverse une chaîne de caractères saisie par l'utilisateur (par exemple *bonjour* devient *ruojnob*).

*Exercice.* Écrire un programme qui simule le temps d'arrêt nécessaire pour l'obtention du six quand on lance un dé (on utilisera la fonction randint(1,6) du module random).

*Exercice.* Écrire un programme qui simule 1000 lancers de deux dés, et dresse la table des fréquences de la somme de ces deux dés.

# <span id="page-11-0"></span>**6 Niveau 3 : soyons fous et allons encore plus loin !**

# **6.1 Affectations multiples, affectations parallèles**

### **Affectations multiples**

Il est possible d'assigner une même valeur à plusieurs variables en une seule commande :

```
Code
>> x=y=z=3>>> print(x,y,z)3 3 3
```
**Affectations parallèles**

Il est possible d'affecter plusieurs valeurs à plusieurs variables en une seule ligne de commande :

```
Code
>>> anne, mois, jour, nomJour=2014, 'juin', 12, 'jeudi'
>>> print(nomJour,jour,mois,annee)
jeudi 12 juin 2014
```
Les affectations parallèles sont bien pratiques pour échanger le contenu de deux variables :

```
Code
>> u, v=1, 3\gg print(u, v)1 3
>>> u,v=v,u
\gg print(u, v)3 1
```
Il n'est donc pas nécessaire, en python, de faire appel à une variable auxiliaire pour échanger le contenu de deux variables.

# **6.2 Variables et typage**

#### **Variables**

- Les variables permettent de stocker une information.
- Les variables sont caractérisées par :
	- un identificateur (le « nom » donné à la variable)
	- un type (entier, flottant, etc.)
	- une référence (une adresse dans la mémoire de l'ordinateur)
	- une valeur (le contenu de la case mémoire)

```
Code
>>> annee=2014
>>> Annee="Deux mille quatorze"
>>> type(annee)
<type 'int'>
>>> type(Annee)
<type 'str'>
```
La variable annnee est de type int (c'est-à-dire entier), la variable Annee est de type str (c'est-àdire chaîne de caractères).

```
Code
>> id(annee)
4341319664
```
La variable annee occupe l'adresse [4](#page-12-0)341319664 en mémoire $\rm ^4$ .

<span id="page-12-0"></span><sup>4.</sup> le résultat varie bien sûr selon la machine utilisée

#### **Identificateurs (noms des variables)**

- Séquence de lettres (A <sup>à</sup> Z, a <sup>à</sup> z), de chiffres (0 à 9), avec éventuellement le caractère \_
- Commence par une lettre ou par \_
- Autres caractères (\$, #, accents, etc) interdits
- Ne doit pas faire partie de la liste des mots réservés (voir plus loin)
- Attention à la **casse** (par exemple annee, Annee et ANNEE sont différents)

*Conseil.* En général, on choisira un identificateur assez court mais explicite (surtout si le programme est long).

**Les mots réservés**

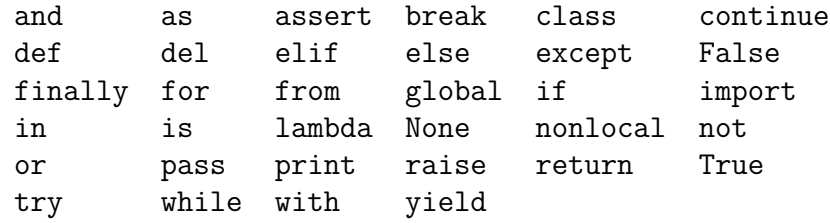

#### **Types**

En Python, le typage est **dynamique** : il est inutile de déclarer le type de la variable, la valeur que l'on attribue à la variable suffit à Python pour le définir.

```
Code
>> x=500\gg type(x)<type 'int'>
>>> x=x+0.12
\gg type(x)<type 'float'>
>>> nomLycee="Frantz Fanon"
<type 'str'>
>>> affixe=1+3j
<type 'complex'>
```
Cela peut perturber les habitués d'autres langages :

```
Code
>> y=10>>> type(y)
<type 'int'>
>> z=10.0\gg type(z)<type 'float'>
>>> y==z
True
>>> y is z
False
```
#### **Remarques.**

- Bien que de types différents, les variables y et z sont déclarées égales par Python (ou plutôt leurs *valeurs* le sont) ;
- toutefois, les « objets » y et z sont distincts (je sais, c'est subtil) :
	- la commande y==z est un **test** qui retourne True lorsque les valeurs sont égles, et False sinon ;
- la commande is est un test qui retourne True lorsque les « objets » sont identiques.
- On n'est pas obligé de raconter tout ça aux élèves !
- Le typage étant dynamique, on ne retiendra finalement, comme sur Algobox, que les types :
	- nombres (sans rentrer dans les détails) ;
	- chaînes de caractères ;
	- listes.

# **6.3 Fonctions et récursivité**

On a vu plus haut quelques exemples de fonctions, voici quelques éléments supplémentaires à leur propos.

- Ce sont des « bouts » de programme réutilisables, accomplissant une tâche précise
- La syntaxe générale est :

```
Code
def maFonction(paramètres):
  bloc d'instructions
```
- Il peut ne pas y avoir de paramètre ; il peut y avoir des paramètres, prédéfinis ou pas
- Une fonction peut faire appel à elle-même : on parle alors de récursivité
- La définition d'une fonction doit intervenir *avant* son appel

```
Code (fonction sans paramètre)
def table11():
    for i in range(20):
        print(i, "*11 = ", i*11)
```
#### **Code (fonction avec paramètres)**

```
def table11bis(n):
    for i in range(n):
        print(i, "*11 = ", i*11)
```

```
Code (fonction avec paramètres prédéfinis)
def table11ter(n=10):
    for i in range(n):
        print(i, "*11 = " , i*11)
```
Tester ensuite ces fonctions en les appelant (dans le même script) :

```
Code (appel des fonctions précédentes)
table11()table11bis(21)
table11bis(30)
table11ter()
table11ter(30)
```
#### **Exemple de récursivité**

La suite de Fibonacci est définie par ses deux premiers termes : 0 et 1. Chaque terme est ensuite la somme des deux précédents. Cette suite commence donc par :

0 1 1 2 3 5 8 13 21...

```
Code (fonction récursive)
def fibonacci(n):
    if n == 0:
        return 0
    elif n==1:
        return 1
    else :
        return fibonacci(n-1)+fibonacci(n-2)
```
#### **Documentation d'une fonction**

Une chaîne de caractères située juste après la définition d'une fonction permet de la documenter.

```
Code (exemple de documentation)
def maFonction():
    "Cette fonction affiche un joli message"
     print("Hello World !")
maFonction()
print(maFonction. doc)
```
# **6.4 Utilisation de modules**

- on peut importer dans un script un ou plusieurs modules
- chaque module contient un certain nombre de fonctions ou d'objets prédéfinis
- pour de longs projets, il sera avantageux de découper son programme en plusieurs modules

```
On veut par exemple utiliser : \sqrt{\phantom{a}}, cosinus et le nombre π.
```

```
Code
from math import sqrt, pi, cos
```
Si on veut importer *toutes* les fonctions du module math :

```
Code
from math import *
```
On pourra ensuite utiliser ces fonctions dans notre programme :

```
Code Appel des fonctions
 print(sqrt(2))
 print(cos(pi/3))
```
On peut importer plus simplement, mais l'appel sera différent :

```
Code
import math
print(math.sqrt(2))
```
#### **Il faut faire attention**

Voici un exemple qui se passe mal :

```
Code
>>> from math import *
>>> print(e)
2.718281828459045
>>> a=3
>> c=4>>> e=a+c
>>> print(e)
7
```
La valeur de la constante *e* a été perdue !

**Une solution :**

```
Code
>>> import math
>>> print(math.e)
2.718281828459045
>>> a=3
>>c=4>>> e=a+c
>>> print(e)
7
>>> print(math.e)
2.718281828459045
```
**Autre solution :**

```
Code
>>> from math import e as E
>>> e=3
\gg print(e)
3
>>> print(E)
2.718281828459045
```
### **Création d'un module**

Il est très facile de créer un module :

```
Code
from math import log as ln
from math import factorial as factorielle
from math import *
def comb(n,k):return factorielle(n)/(factorelle(k)*factorielle(n-k))
def binomiale(n,p,k):
     comb(n,k)*p***(1-p)**(n-k)
```
• On a « francisé » les noms des fonctions logarithme népérien et factorielle (lignes 1 et 2)

• On a importé tout le module math (au cas où, ligne 3)

• On a défini deux fonctions : comb(n,k) qui retourne  $\binom{n}{k}$  et binomiale(n,p,k) qui retourne  $p(X = k)$  lorsque  $X \hookrightarrow \mathcal{B}(n, p)$ .

• On sauvegarde ensuite ce fichier, par exemple sous le nom monModule.py

On peut alors utiliser ce module depuis un autre fichier :

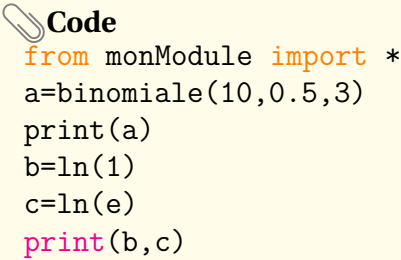

On obtiendra, après exécution :

```
Code
5>0.1171875
0.0
1.0
```
On peut ainsi, à l'échelle d'un lycée, d'une académie (cf. Amiens), créer un module spécifique répondant à des besoins particuliers.

### **Des exemples de modules qu'on pourra employer**

- math : permet d'utiliser les fonctions et constantes mathématiques
- random : génération de nombres de façon aléatoire
- matplotlib : graphiques mathématiques
- time et datetime : gestion du temps, des dates, conversions, etc.
- turtle : pour faire des petits dessins en mode « tortue »
- scipy,numpy : pour faire du calcul scientifique, des graphiques, etc.

Il existe des centaines de modules, tous ne sont pas installés par défaut !

### **Amusons nous avec la tortue**

Essayez de comprendre ce que fait ce programme :

```
Code
from turtle import *
color('red')
forward(100)
left(90)
color('purple')
forward(300)
left(90)
color('orange')
forward(100)
left(90)
color('green')
forward(300)
left(90)
input()
```
**Quelques fonctions utiles du module turtle** En vrac :

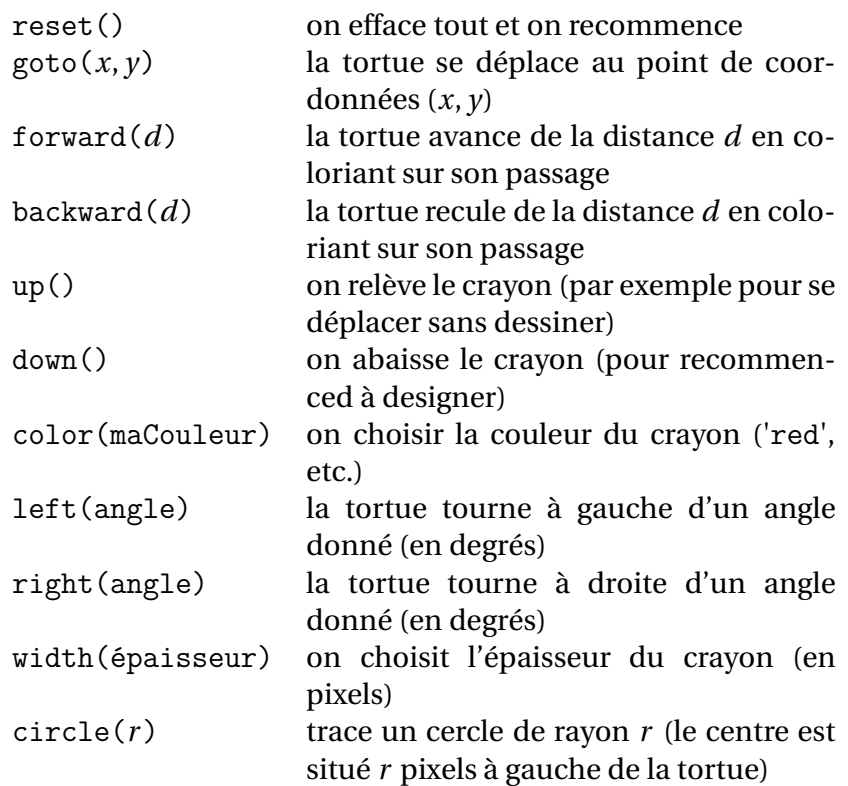

*Exercice.* En utilisant le module turtle dessiner :

- un carré rouge
- un triangle équilatéral vert
- un triangle rectangle isocèle jaune
- un triangle isocèle bleu
- un cercle violet
- un escalier avec 10 marches
- une étoile à 5 branches dont chaque trait change de couleur
- un polygone régulier à 9 côtés

*Exercice.* Réaliser les figures suivantes :

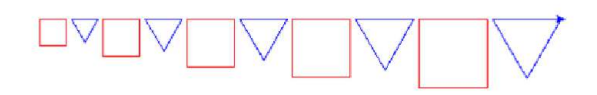

#### **Amusons nous avec Matplotlib**

```
Code
from pylab import *
x=arange(-3,4,0.01)
plot(x,x**2)
show()
```
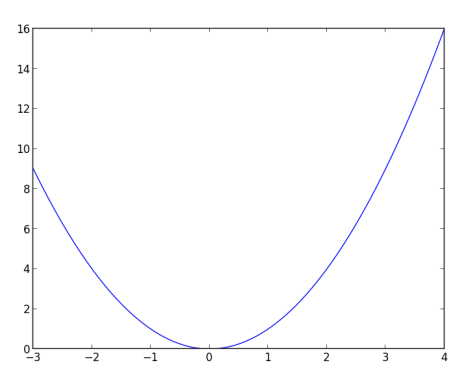

# On peut raffiner :

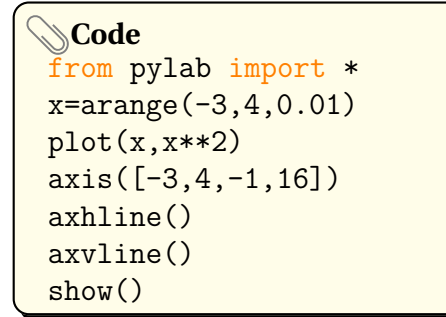

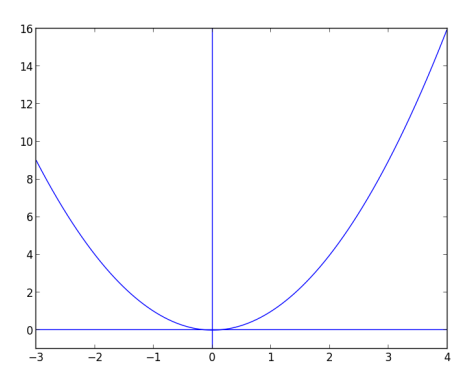

# Encore mieux :

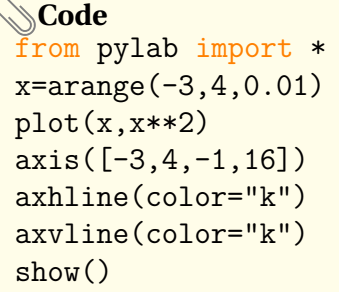

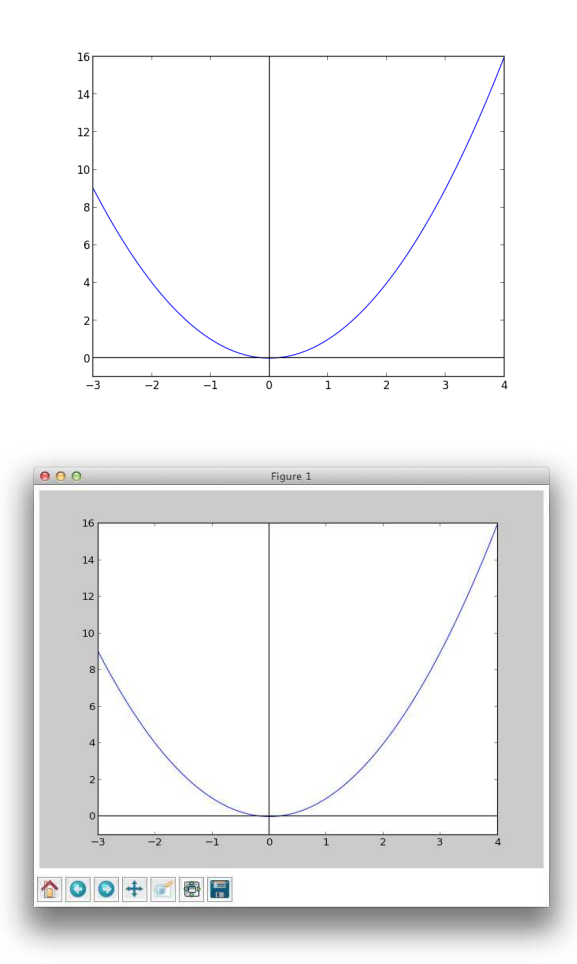

Les boutons servent à naviguer dans la fenêtre graphique, à zoomer, à sauvegarder la figure, etc. Création d'un histogramme à pas inégaux :

```
Code
  om pylab import *
valeurs=[2,5,5,5,7,8,8,9,9,9,10,10, 12,13,13,15,17,18,19]
bornes=[0,6,8,10,12,15,18,20]
hist(valeurs,bornes,normed=True)
show()
```
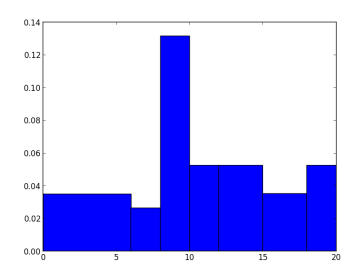

Création d'un nuage de 1000 points aléatoires dans  $[0,1] \times [0,1]$  (avec la loi uniforme) :

```
Code
from pylab import *
X=np.random.uniform(0,1,1000)
Y=np.random.uniform(0,1,1000)
scatter(X,Y,color='r')
axis([-0.2,1.2,-0.2,1.2])
axhline(color='k')
axvline(color='k')
show()
```
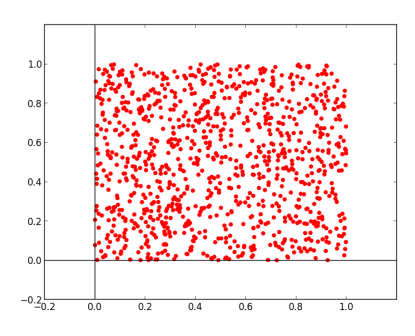

Le même avec la loi normale  $\mathcal{N}(0;1)$ :

```
Code
  rom pylab import *
X=np.random.normal(0,1,1000)
Y=np.random.normal(0,1,1000)
scatter(X,Y,color='r')
axis([-0.2,1.2,-0.2,1.2])
axhline(color='k')
axvline(color='k')
show()
```
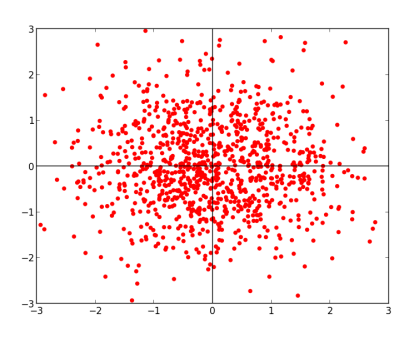

**Exercice**

# **Approximation de** π **par une méthode de Monte-Carlo**

- on choisit des points au hasard (uniformément) dans le carré  $[0,1] \times [0,1]$  ;
- on colorie en bleu ceux qui sont à l'intérieur du quart de disque de centre (0,0) et de rayon 1 ;
- on colorie en rouge ceux qui sont au dessus ;
- pour un grand nombre de points, le quotient  $\frac{nb. \text{ de points bleus}}{nb. \text{ total de points}}$  donne une approximation de  $\frac{\pi}{4}$ , et donc de π

Les possibilités de matplotlib sont innombrables :

- tous type de graphiques statistiques ;
- graphiques en 3D;
- utilsiation de curseurs, de boutons ;
- etc.

Pour en savoir plus, voir : <http://matplotlib.org>

### **6.5 Autres types de données : tuples, dictionnaires**

#### **Les tuples**

- comme des listes, mais non modifiables
- délimités par des parenthèses
- moins « gourmand » en ressources qu'une liste (donc plus rapides)
- permet de « protéger en écriture » certaines données

```
Code Exemple de tuple
joursSemaine=("Lundi","Mardi","Mercredi","Jeudi",
  "Vendredi","Samedi","Dimanche")
print(joursSemaine[3])
```
• les tuples n'étant pas modifiables, les méthodes append(), remove() ne sont pas utilisables;

• on peut convertir un tuple en liste et *vice-versa* :

```
Code Conversion d'une liste en tuple
maListe=[1,2,10,'omg']
monTuple=tuple(maListe)
print(maListe,monTuple)
```
Voici l'opération inverse :

```
Code Conversion d'un tuple en liste
 t1=(2,50, 'Gollum')l1=list(t1)print(t1,11)
```
**Les dictionnaires**

- Au lieu de repérer un élément par son indice (liste, tuple) on le repère par une clé
- Les dictionnaires sont modifiables
- Ils sont délimités par des accolades, la syntaxe générale d'un dictionnaire est :

{ clé1 : valeur1, clé2 : valeur2, etc.}

Le stock d'une marchande de glaces (en litres) est résumé dans le dictionnaire stock :

```
Code
stock={'vanille': 5,'coco':3.5, 'chocolat':3}
print(stock)
```
Testons si la marchande possède de la glace au chocolat, de la glace à la fraise :

```
Code
 print('chocolat' in stock)
 print('fraise ' in stock)
```
La marchande ajoute 5 litres de glace « passion » à son stock :

```
Code
 stock['passion']=5
```
Pour obtenir la liste des parfums (clés) :

```
Code
 print(stock.keys())
```
Pour obtenir la liste des quantités (valeurs) :

```
Code
 print(stock.values())
```
On peut utiliser un boucle for pour parcourir un dictionnaire (au moyen des clés). Par exemple notre marchande souhaite ajouter 3 litres à chacun de ses parfums en stock.

**Code** for parfum in stock: stock[parfum]+=3

print(stock)

Pour enlever des éléments d'un dictionnaire (par exemple la glace passion) :

```
Code Suppression d'un élément
 del stock['passion']
 print(stock)
```
Pour supprimer **tous les éléments** :

```
Code On efface tout
 stock.clear()
 print(stock)
```
#### **6.6 Manipulation de fichiers**

On peut, avec Python, écrire des données dans un fichier, pour les utiliser par la suite :

```
Code ouverture/création d'un fichier
monFichier=open('test.txt','w')
```
Explications :

- un objet python (monFichier) est créé ;
- la méthode open ouvre en écriture (mode write) un fichier texte dans le répertoire courant, nommé test.txt ;
- si un fichier portant le même nom existe déjà, il est écrasé.

Le fichier étant ouvert en écriture, on peut maintenant y saisir des données, puis le fermer :

```
Code écriture et fermeture du fichier
 monFichier.write('Hello World !')
 monFichier.close()
```
Dans le répertoire courant figure maintenant un fichier texte, contenant le texte saisi :

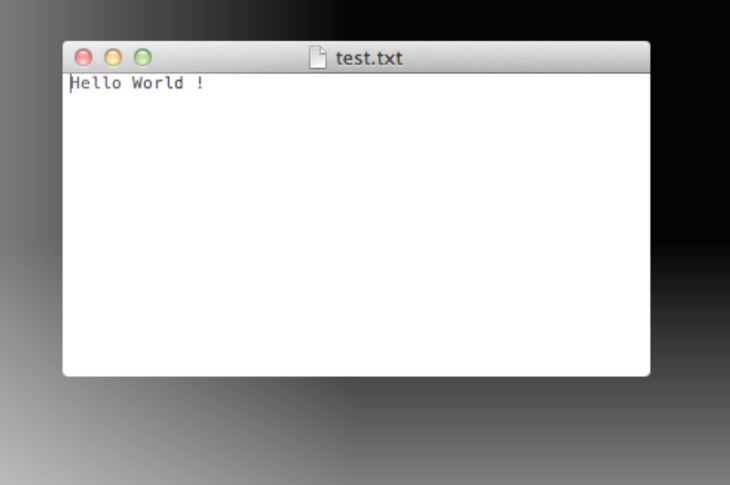

Le fichier étant créé, on peut lui ajouter d'autres textes :

```
Code Ouverture d'un fichier en mode ajout
monFichier=open('test.txt','a')
monFichier.write('\nVoici une deuxième ligne')
monFichier.write('\nEt puis encore une autre\n')
monFichier.close()
```
Le symbole \n signifie « passage à la ligne » On peut également ouvrir en mode lecture (r) un fichier pour ...le lire :

```
Code Ouverture d'un fichier en mode lecture
monFichier=open('test.txt','r')
leTexteduFichier=monFichier.read()
print(leTexteduFichier)
```
# **À retenir . . .**

Les trois principaux modes d'ouverture d'un fichier, avec la méthode open :

- w write (création/écrasement)
- a append (ajout)
- r read (lecture)

# <span id="page-24-0"></span>**7 Tableaux de synthèse**

**Les types de données Python**

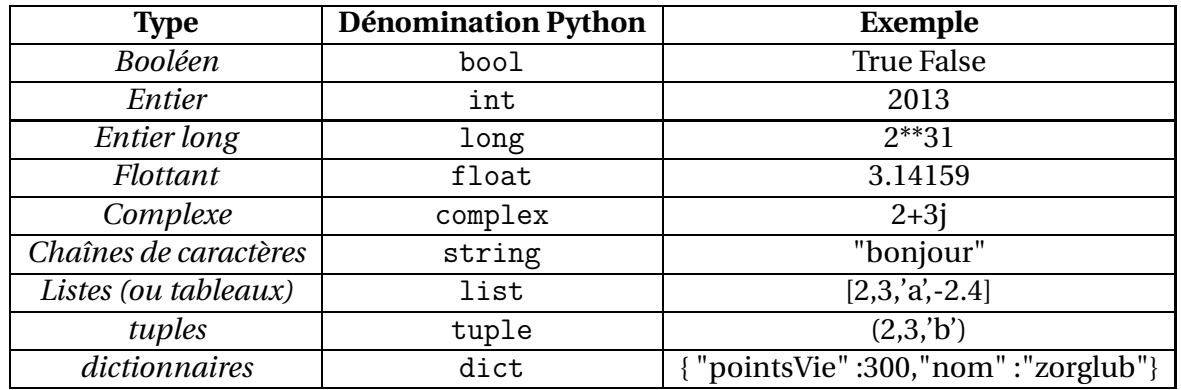

On peut toutefois se passer très largement au niveau lycée des types *tuples* et *dictionnaires*.

#### **Opérations de base sur les nombres**

Soit x et y des nombres.

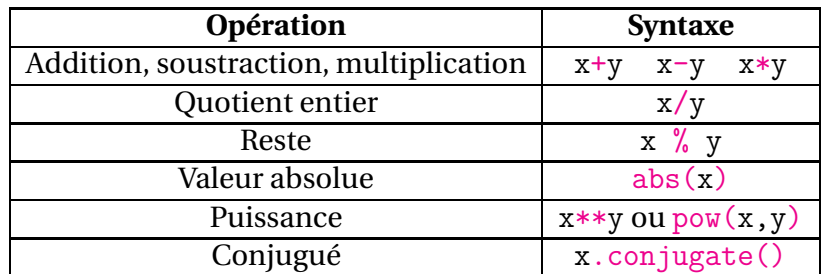

D'autres opérations/fonctions sont disponibles, notamment via l'utilisation du module math.

**Opérations de base sur les chaînes de caractères** Soit str, str1, str2 des chaînes de caractères.

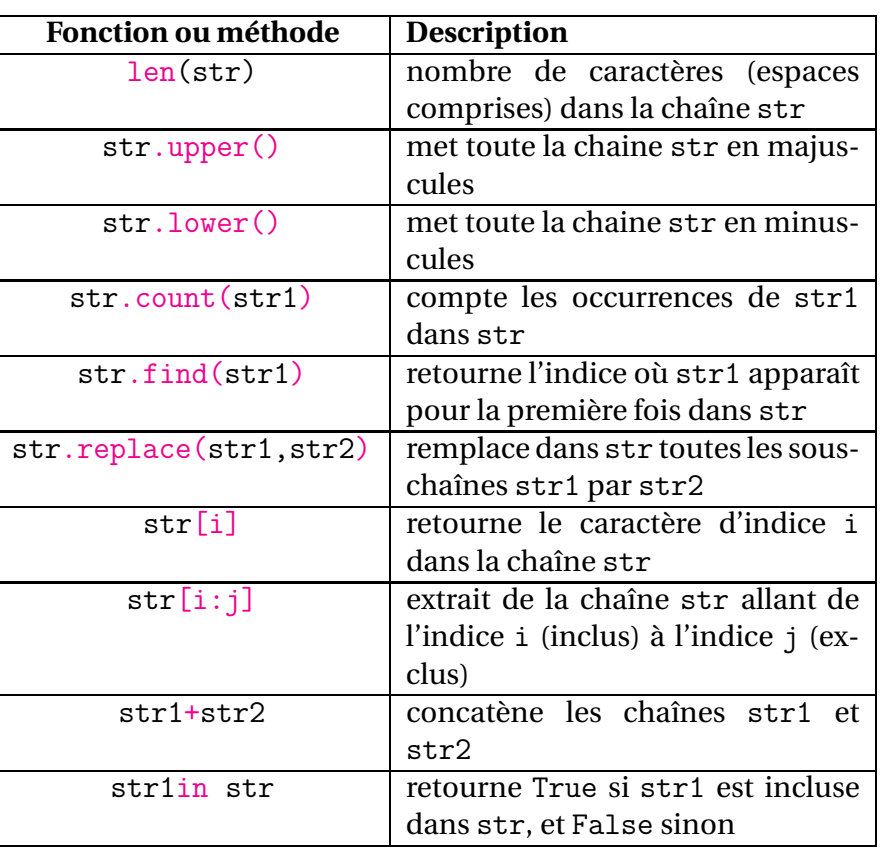

#### **Opérations de base sur les listes**

Soit liste une liste, *k* un entier naturel et ob un objet quelconque (nombre, chaîne ou liste)

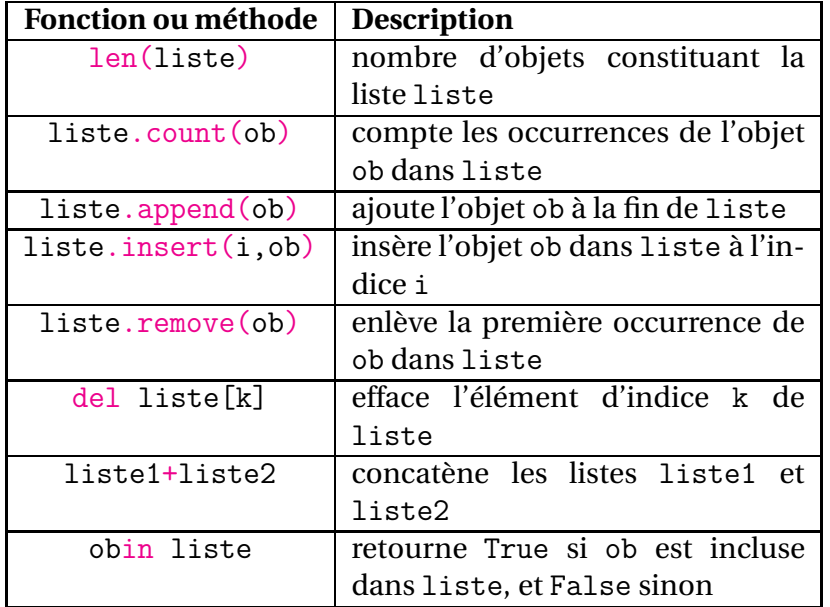

#### **Opérations de base sur les dictionnaires**

Soit dico un dictionnaire, k une clé, x une valeur

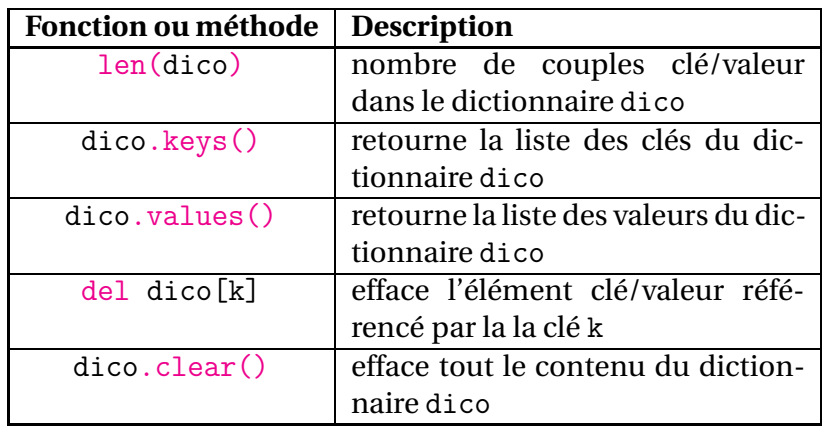

#### **Opérateurs de comparaison**

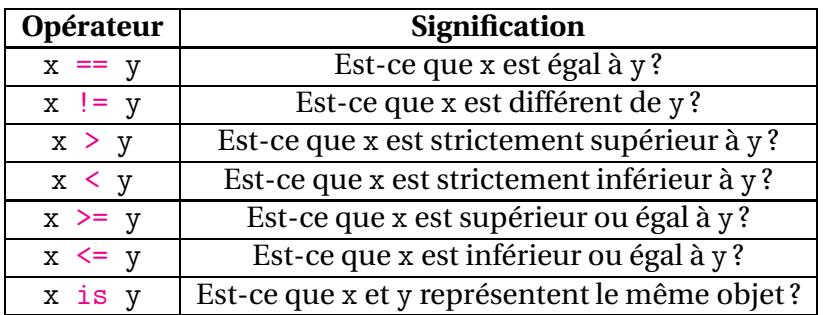

#### **Opérateurs logiques**

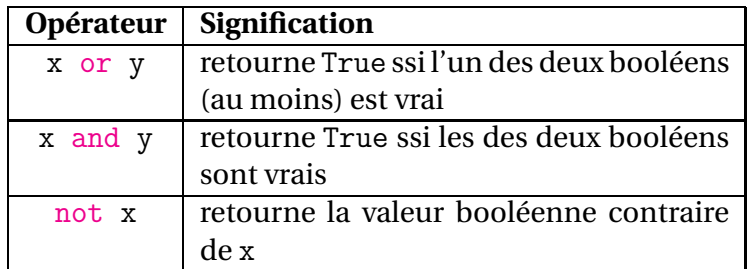

#### **Zen of python**

*import this*

- 1. Préfèrer le beau au laid,
- 2. l'explicite à l'implicite,
- 3. le simple au complexe,
- 4. le complexe au compliqué,
- 5. le déroulé à l'imbriqué,
- 6. l'aéré au compact.
- 7. La lisibilité compte.
- 8. Les cas particuliers ne le sont jamais assez pour violer les règles,
- 9. même s'il faut privilégier l'aspect pratique à la pureté.
- 10. Ne jamais passer les erreurs sous silence,
- 11. ou les faire taire explicitement.
- 12. Face à l'ambiguïté, ne pas se laisser tenter à deviner.
- 13. Il doit y avoir une et si possible une seule façon évidente de procéder,
- 14. même si cette façon n'est pas évidente à première vue, à moins d'être Hollandais.
- 15. Mieux vaut maintenant que jamais,
- 16. même si jamais est souvent mieux qu'immédiatement.
- 17. Si l'implémentation s'explique difficilement, c'est une mauvaise idée.
- 18. Si l'implémentation s'explique facilement, c'est peut-être une bonne idée.
- 19. Les espaces de nommage sont une sacrée bonne idée, utilisons-les plus souvent !

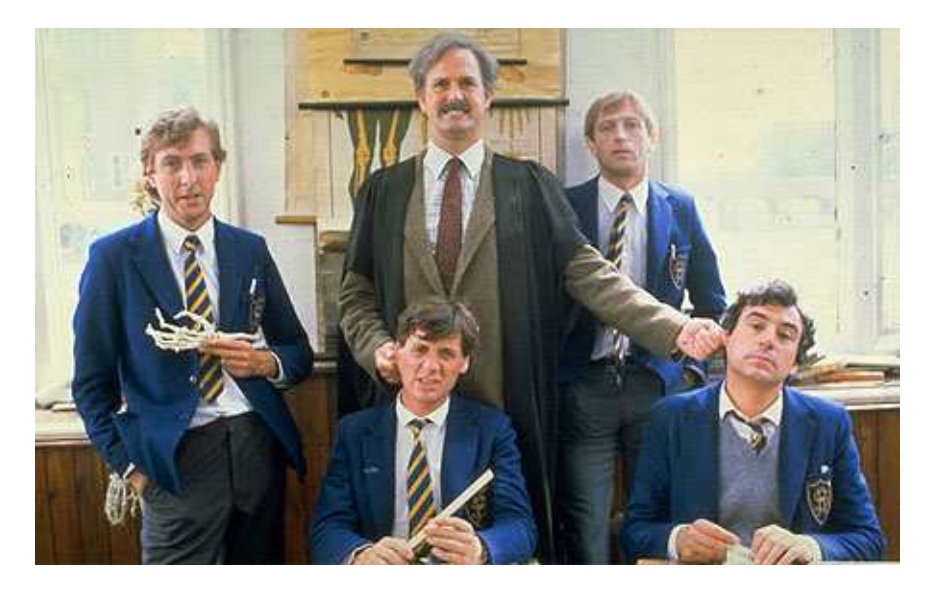